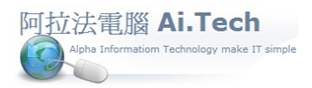

## 【進行月結】

◎進行月結的目的:編製損益表、資產負債表等財務報表。

◎進行月結前必須設定會計期間檔。

◎進行月結:主選單 H.會計總帳->5.月結作業->2.進行月結。

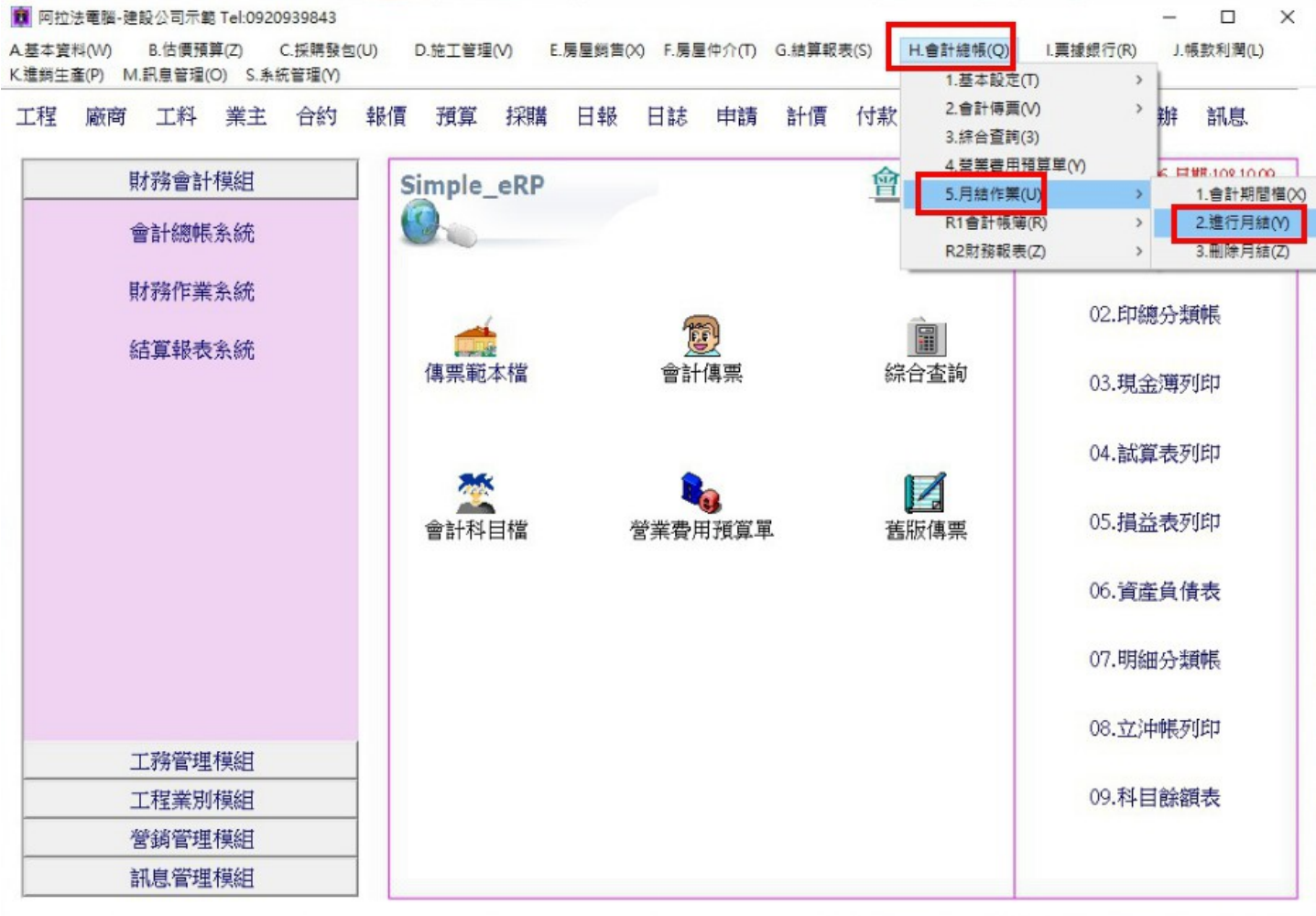

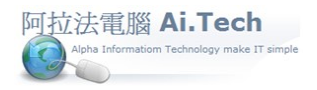

## 快速上手指導手冊 阿拉法電腦 Tel:0920939843

◎點擊進行月結

建築成本軟體

1.點擊確定按鈕進行月結。

2.出現提示視窗, 結帳成功在進行下一個動作。

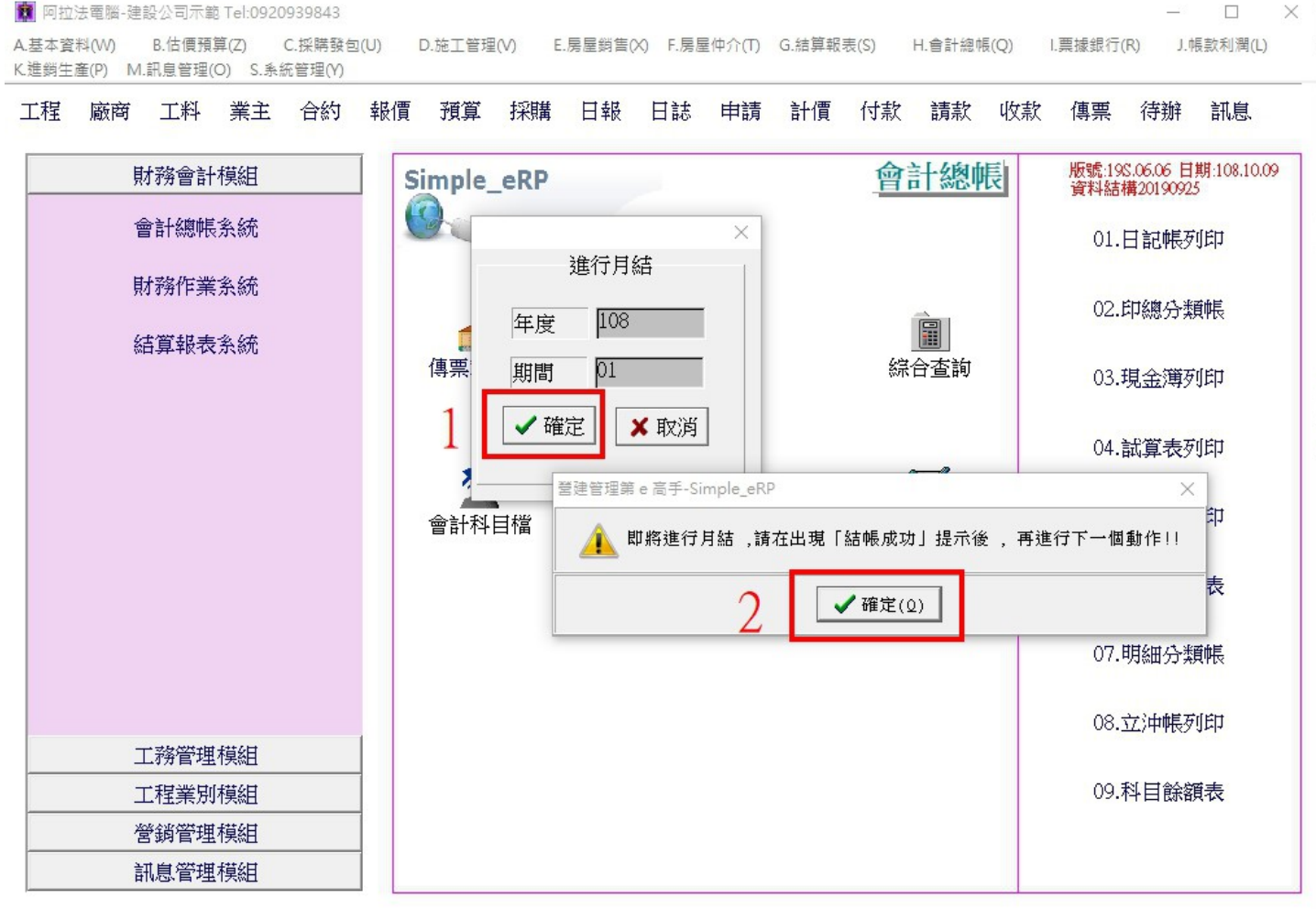

3.月結完成出現:結帳成功。

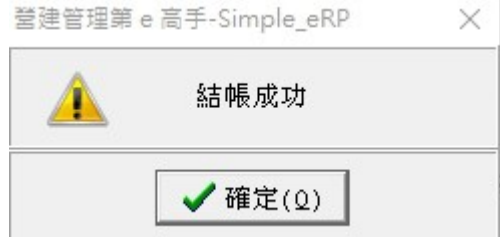